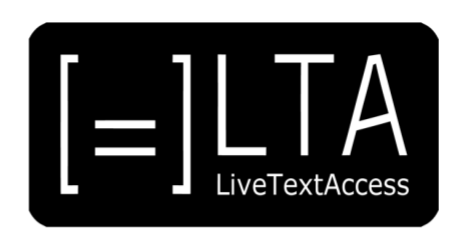

## **UNIT 1**

**Element 3 – Learning Outcome 3**

# **TRANSCRIPT: REAL-TIME SUBTITLES IN LIVE TV.**

**A TESTIMONIAL BY VEERLE HAVERHALS**

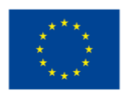

Co-funded by the<br>Erasmus+ Programme of the European Union

Certified by ECQA: www.ecqa.org

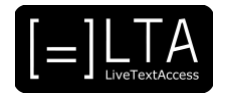

### **Table of contents**

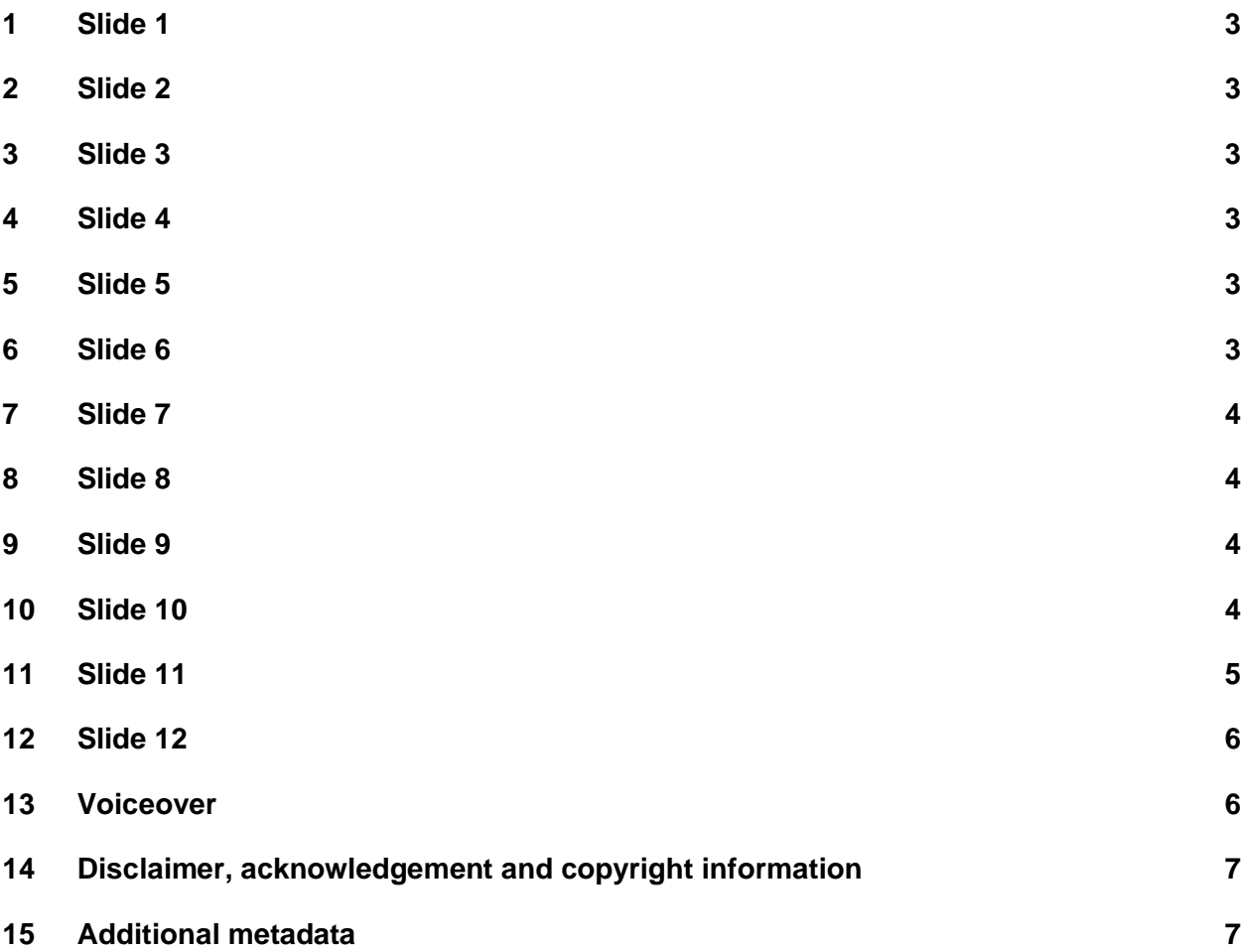

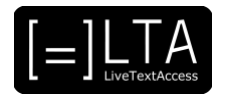

#### <span id="page-2-0"></span>**1 Slide 1**

LiveTextAccess. Training for real-time intralingual subtitlers.

#### <span id="page-2-1"></span>**2 Slide 2**

This is Unit 1. Understanding accessibility. Element 3. Embedding accessibility in working environments.

#### <span id="page-2-2"></span>**3 Slide 3**

In this video lecture, we show a testimonial by Veerle Haverhals, a real-time intralingual subtitler from Belgium, about real-time subtitles in television.

My name is Piero Cavallo from the Internationale Hochschule SDI München, in Germany. I have prepared this video lecture in collaboration with Rocío Bernabé Caro, also from SDI München, and the European Federation of Hard of Hearing, in short, EFHOH.

#### <span id="page-2-3"></span>**4 Slide 4**

On completion of the training sequence, you will be able to advise customers about how to best set up an accessible real-time working environment for persons with hearing loss in the trained working contexts and settings. To achieve that, we will show testimonials and interviews of professionals.

#### <span id="page-2-4"></span>**5 Slide 5**

The agenda is very short. First, I am going to introduce our invited speaker, Veerle Haverhals. Then, I will illustrate the topics of the video.

#### <span id="page-2-5"></span>**6 Slide 6**

First of all, let me introduce you Veerle Haverhals.

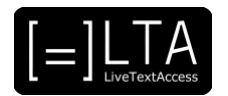

#### <span id="page-3-0"></span>**7 Slide 7**

Veerle Haverhals is a real-time subtitler from Belgium. She works for the Belgium broadcaster VTM Nieuws. She uses respeaking to provide real-time subtitles.

#### <span id="page-3-1"></span>**8 Slide 8**

Let me give you some information before watching the video.

#### <span id="page-3-2"></span>**9 Slide 9**

In this testimonial, Veerle will guide us to a quick tour in the news studio where she works. She will show the office where she provides real-time subtitles and the equipment she uses, with a focus on the software.

#### <span id="page-3-3"></span>**10 Slide 10**

Ok, let's watch the video now!

[TESTIMONIAL VIDEO STARTS]

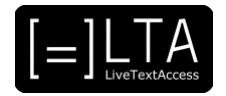

Hello. Welcome at the news studio of DPG Media, Belgium. I'm Veerle Haverhals, and I work here as a live-subtitler for the news. And so, I will guide you around, so you also discover the wonderful world of live subtitling for programs, such as the news and other formats. You know the news studio, of course, from television. And behind me, there is the green key for the weather forecast. When the news is starting, you will have here an autocue for the text, so the presenter can actually also follow the news in that way, and present in the best possible way. And this text is really important for us too. Because [inaudible], if the text is already there. Here we are in our live subtitling desk. You will see, I will show you around and I'll also indicate you to some practical tools of the live subtitling. Let me just give you an overview. You can see our working desk. We can sit over here. We're 4 people working in... the same setting. We work in pairs, so you can see the screen of the other person while broadcasting. This is always handy when going live. This program is iNEWS, a sort of newsroom. And, as I just told you, if there is an autocue with text, why wouldn't we use it also for our live subtitling, instead of doing everything live? We call this semi-live. As you can see over here, there is a text available. We will use it also in our subtitling software. In this example, we are using WinCaps Q-Live. And over here, you will see the text in the same way. We prepare it, and ready for broadcasting. The only thing we still need to do, is giving in-times and out-times live. But, when something is completely ready, as you can see with the film over here, we can already prepare it completely, and we don't have to broadcast it live anymore. The subtitles will be displayed on the screen, after giving spotting. When something is going really live, as we go here in "intro live" there will be some questions that we saw over here, in iNEWS: "live Julie". Some questions. The questions are automatically updated in our software. And then when the news starts, we start respeaking. And adding these subtitles live. And putting them on the screen, as you see here. We have a television next to us. So we can directly follow the result of our live subtitling, and see if everything is OK. In case anything would be wrong, we have here the option to take subtitles out. You see the auto subtitling and the live subtitling. [Inaudible], if we would like to change something and stop the broadcasting of the subtitles. Last but not least, in that corner, we have the television screens with here, on the left sides, the television of the studio where the broadcasting would be happening. And on the right sides, we can see all the different kind of subtitling, both the teletext, and the open captions. This was a quick tour of our working place. I hope you enjoyed it, and has given you maybe a little more clarity of how it is actually working. Bye bye!

#### <span id="page-4-0"></span>**11 Slide 11**

Exercises.

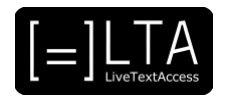

#### <span id="page-5-0"></span>**12 Slide 12**

The exercises for this video lecture are in the Trainer's Guide and the PowerPoint file.

#### <span id="page-5-1"></span>**13 Voiceover**

LTA - LiveTextAccess. Universitat Autònoma de Barcelona. SDI - Internationale Hochschule. Scuola Superiore per Mediatori Linguistici. 2DFDigital. The European Federation of Hard of Hearing People - EFHOH. VELOTYPE. SUB-TI ACCESS. European Certification and Qualification Association - ECQA. Co-funded by the Erasmus+ Programme of the European Union.

Erasmus+ Project: 2018-1-DE01-KA203-004218. The information and views set on this presentation are those of the authors and do not necessarily reflect the official opinion of the European Union. Neither the European Union institutions and bodies nor any person acting on their behalf may be held responsible for the use which may be made of the information contained here.

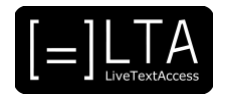

#### <span id="page-6-0"></span>**14 Disclaimer, acknowledgement and copyright information**

**Authors:** Piero Cavallo, Dr Rocío Bernabé Caro, Veerle Haverhals, EFHOH.

**Copyright:** The document is proprietary of the LTA consortium members. No copying or distributing, in any form or by any means, is allowed without the prior written agreement of the owner of the property rights.

**License:** The document is made available to the public under the terms of the Creative by Attribution [\(CC-BY-SA 4.0\)](https://creativecommons.org/licenses/by-sa/4.0/) license.

**Disclaimer:** This project has been co-funded with support from the European Commission. This publication reflects the views only of the author, and the Commission cannot be held responsible for any use which may be made of the information contained therein.

#### <span id="page-6-1"></span>**15 Additional metadata<sup>1</sup>**

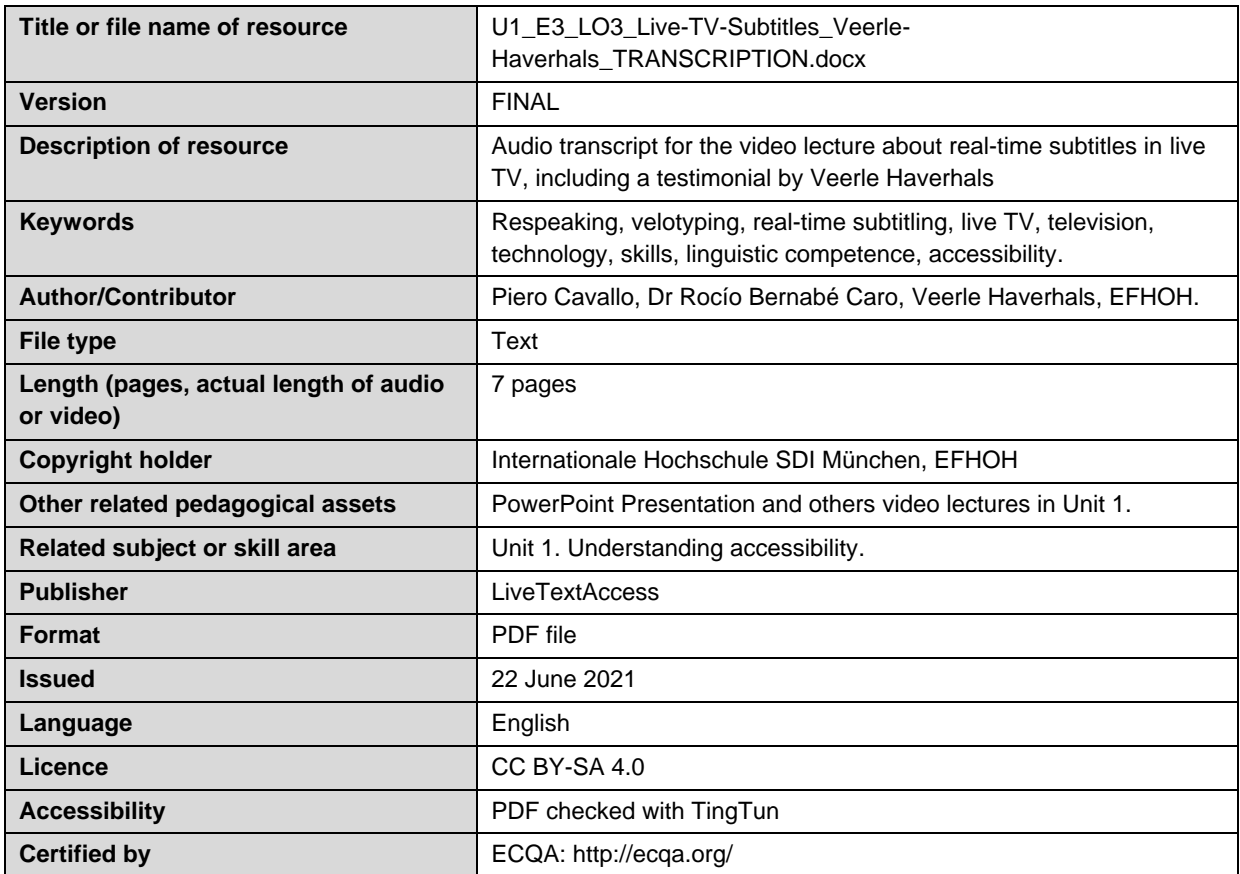

<sup>1</sup> The scheme used is an adaptation of the format provided by the EU project 2014-1-DE01-KA203-000679